## **Configure Data for Metagenomics Classification**

UGENE integrates a set of tools for taxonomy classification of microorganisms using whole-genome shotgun sequencing data. The tools are Kraken, CLARK, DIAMOND, etc. See, for example, ["Parallel NGS Reads Classification"](https://doc.ugene.net/wiki/display/WDD31/Parallel+NGS+Reads+Classification) sample workflow that allows one to classify input FASTQ files with these tools working in parallel and then join their output with another tool WEVOTE.

The tools are available on 64-bit macOS or Linux operating systems only. Also, as the tools are quite resource-consuming, it is recommended ⊕ to have at least 16 Gb of RAM available.

To use these tools one should provide appropriate taxonomy data and reference data, specific for a tool. Some reference databases are provided for each of the tool. One can use these data or build a custom database (see, for example, workflow element "[Build Kraken Database](https://doc.ugene.net/wiki/display/WDD31/Build+Kraken+Database)").

It is recommended to use the UGENE Online Installer package to install and automatically configure the data. However, if the Internet is not available on the target computer, or it is required to use another UGENE package for some other reason, follow the instructions below on how to download and configure the data.

## **Download data for metagenomics classification**

Use links in the "Data for NGS metagenomics classification" section on the web page<http://ugene.net/download-all.html>to download the data.

⋒ Make sure to have enough disk space on the target computer.

## See the list of the available downloads in the table below.

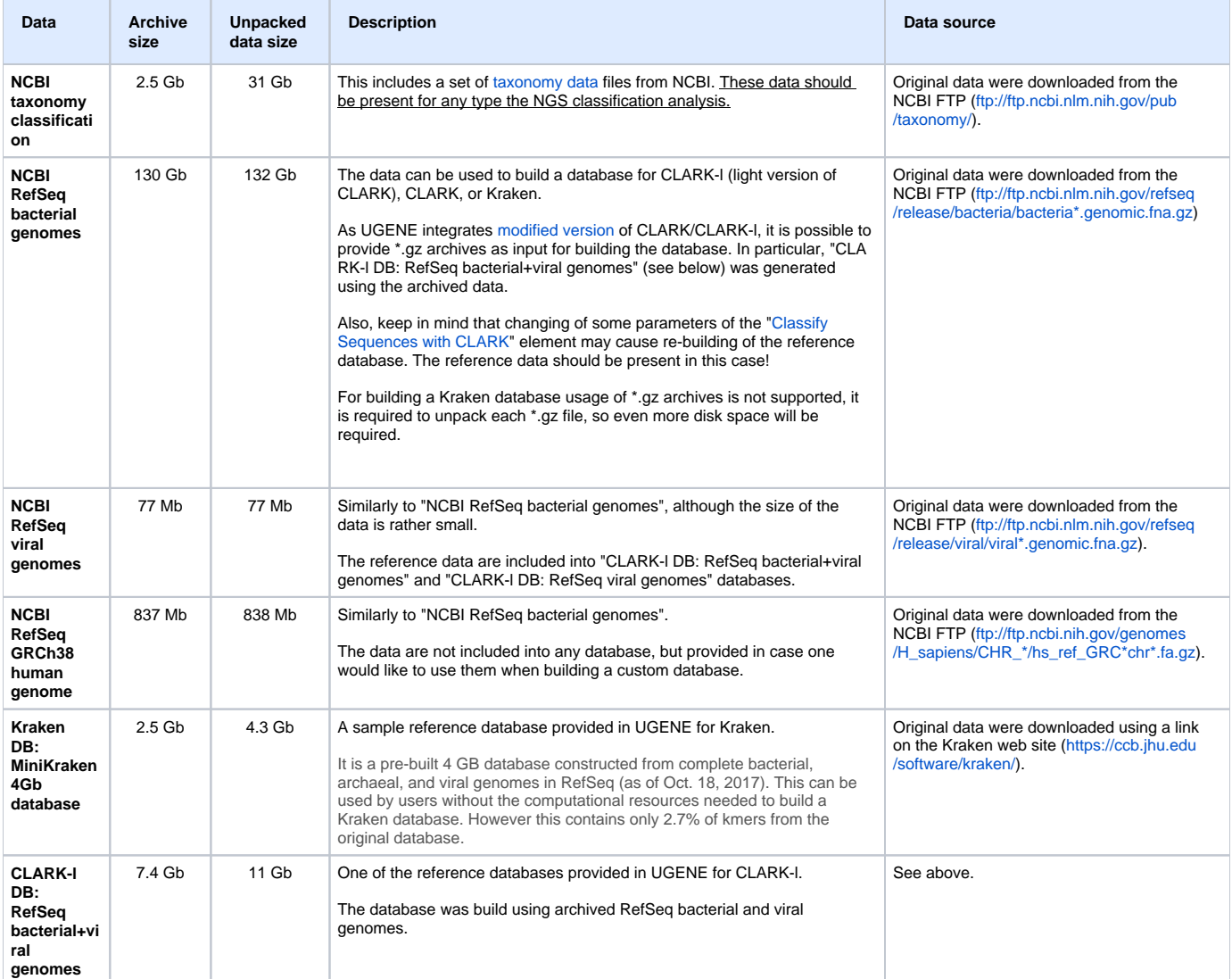

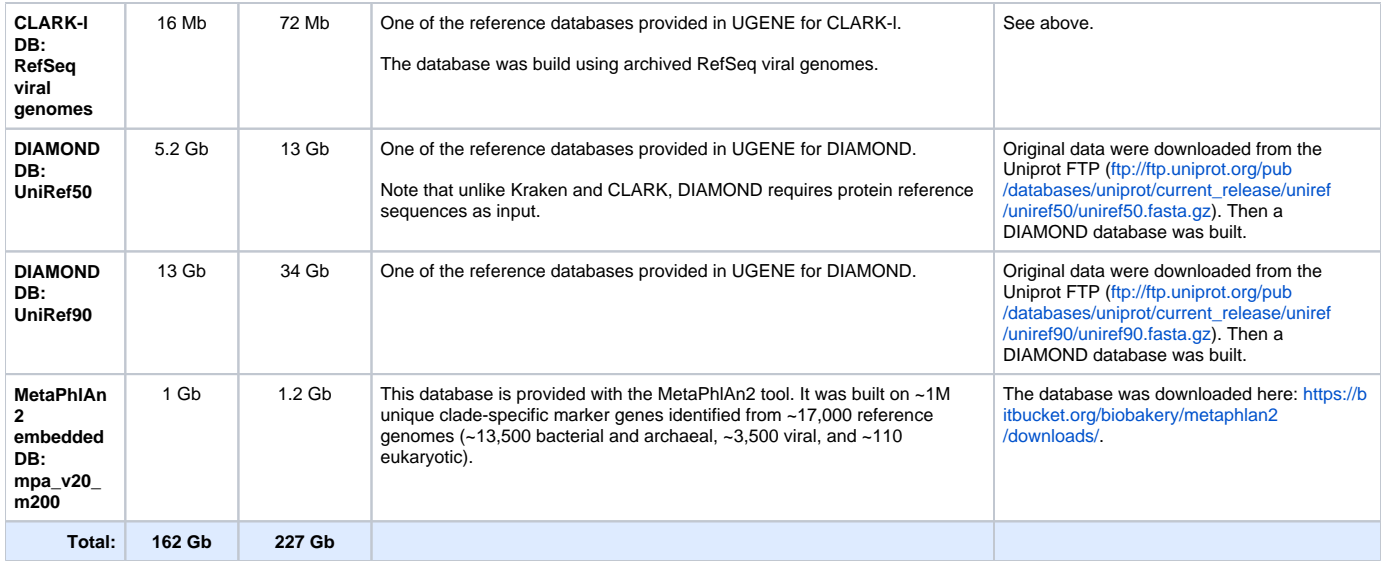

## **Configure data**

Data described above are stored as 7zip archives. After a file download, unpack it using an appropriate file archiver (for example, [Keka](https://www.keka.io/en/) on macOS).

The unpacked data are stored in a folders structure with the root folder called "data". For example, for "NCBI RefSeq viral genomes" the archive is called "ngs\_classification.clark.viral\_database.7z" and the unpacked data look as follows:

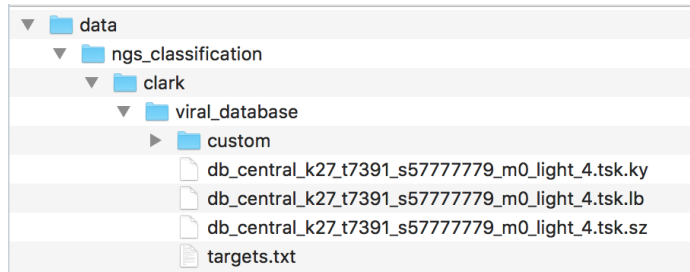

It is required to move these data to the UGENE data folder, following the hierarchical data structure:

- On Linux it is "data" folder, located in the UGENE installation folder.
- On macOS the "data" folder is located inside the "Unipro UGENE.app" bundle. Right-click on the bundle, select "Show Package Contents", select "Contents -> MacOS -> data" folder.

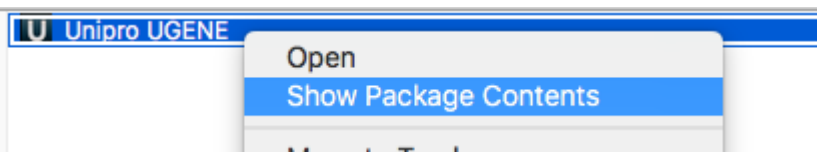

Thus, all required data will be placed to the "ngs\_classification" sub-folder of the UGENE data folder.

Kraken, CLARK, DIAMOND and WEVOTE are integrated as [external tools.](https://doc.ugene.net/wiki/display/UM37/Data+Analysis+Tools) So, also make sure the tools executables are set in the UGENE ⊕ Application Settings.